# **Mémo des commandes fréquentes**

- Objet : mémo très personnel pour les commandes que j'utilise (+ ou  $\bigcirc$ )
- Niveau requis : {tag>débutant}}
- Commentaires : Contexte d'utilisation du sujet du tuto. <sup>PFIX Me!</sup>
- Débutant, à savoir : [Utiliser GNU/Linux en ligne de commande, tout commence là !.](http://debian-facile.org/doc:systeme:commandes:le_debianiste_qui_papillonne)  $\bigcirc$

## **Clavier**

#### **De qwerty à azerty et vice-versa**

Les deux dispositions :  $\times$   $\,$   $\times$ Pour passer de qwerty à azerty :

setxkbmap fr

Pour passer de azerty à qwerty :

setxkbmap us

S'il n'y a pas de serveur X sur la machine, on pourra utiliser ces commandes :

loadkeys fr

loadkeys us

source : [tux-planet.fr](http://www.tux-planet.fr/basculer-un-clavier-en-azerty-ou-en-qwerty-sous-linux/)

## **Infos sur la session**

echo \$XDG\_SESSION\_TYPE

devrait retourner wayland ou x11 pour Gnome

## **Historique des commandes apt**

cat /var/log/apt/history.log

# **Détecter la carte graphique**

```
lspci -nnk | grep -i vga -A3
```

```
02:00.0 VGA compatible controller [0300]: Advanced Micro Devices, Inc.
[AMD/ATI] Park [Mobility Radeon HD 5430/5450/5470] [1002:68e0]
     Subsystem: Acer Incorporated [ALI] Park [Mobility Radeon HD
5430/5450/5470] [1025:033e]
    Kernel driver in use: radeon
    Kernel modules: radeon
```
## **Détecter la carte WiFi et ethernet**

lspci -nnk | grep -i net -A3 03:00.0 Ethernet controller [0200]: Broadcom Limited NetLink BCM57780

Gigabit Ethernet PCIe [14e4:1692] (rev 01) Subsystem: Acer Incorporated [ALI] Aspire 7740G [1025:033d] Kernel driver in use: tg3 Kernel modules: tg3 05:00.0 Network controller [0280]: Qualcomm Atheros AR928X Wireless Network Adapter (PCI-Express) [168c:002a] (rev 01) Subsystem: Foxconn International, Inc. T77H047.31 802.11bgn Wireless Half-size Mini PCIe Card [AR9283] [105b:e01f] Kernel driver in use: ath9k Kernel modules: ath9k

Sur Stretch : rien à faire pour la carte WiFi Broadcom du portable ACER Aspire 5740G. Pour les clés WiFi

lsusb

Pour en savoir davantage :

usb-devices

### **Chercher le firmware manquant**

dmesg | grep -i firmware

Une fois le nom du firmware manquant identifié, chercher le paquet qui le contient avec

apt-file search nom-firmware

Sur Stretch pour le portable Acer, j'ai installé firmware-linux-nonfree qui fournit firmware-amd-

graphics et firmware-misc-nonfree avec en paquets recommandés intel-microcode et amd64 microcode. Dans la majorité des cas, ces firmwares se trouvent dans les dépôts non-free qu'il faut [ajouter au sources.list](http://debian-facile.org/doc:systeme:apt:sources.list:sources.list-non-free)

# **Commande utiles pour la configuration/utilisation du wifi**

Connaitre les noms des interfaces wl….

iw dev

Voir les réseaux disponibles avec les canaux utilisés

```
iw dev nom-interface scan|grep SSID -A3
```
Afficher l'état d'une connexion réseau sans fil :

iw dev nom-interface link

Informations et statistiques sur le point d'accès auquel vous êtes connecté :

iw dev wlp5s0 station dump

Un outil graphique intéressant : linssid —> changer l'entrée du menu/internet/linssid pour ajouter gksu ou gksudo dans la commande.

Voir les différentes infos des connexions wifi/ethernet

ip a

```
ip a show nom-interface
```
Activer/désactiver une interface wifi ou ethernet

ip link set dev nom-interface up

ip link set dev nom-interface down

# **Concaténer des fichiers**

#### **Concaténer des PDF**

Mettre tous les PDF à assembler dans un dossier et les nommer de la même façon et en ordonnant monpdf page1.pdf, monpdf page2.pdf et ainsi de suite Ouvrir un terminal dans ce dossier et utiliser la commande

pdfunite \*.pdf monpdf\_final.pdf

Pour utiliser cette commande, le paquet poppler-utils disponible dans les dépôts Debian doit être

installé. (Pour d'autres distributions, le nom du paquet peut varier, c'est par exemple poppler-tools pour openSUSE)

#### **Concaténer des vidéos mp4**

Pour concaténer des vidéos enregistrées avec vokoscreen par exemple au format mp4 Créer dans le dossier qui contient les vidéos un fichier listvideos.txt qui contiendra les noms de tous les vidéos

file 'video1.mp4' file 'video2.mp4'

Ouvrir un terminal dans le dossier qui contient les vidéos et ce fichier listvideos.txt et saisir la commande

ffmpeg -f concat -i listvideos.txt -c copy nom\_video\_finale.mp4

ffmeg doit être installé sur le PC et les codecs utilisés par les vidés pris en charge. Dans mon cas, enregistrements avec vokoscreen H264 +aac au format mp4. L'avantage de concaténer : pas de réencodage = gain de temps et aussi de taille de la vidéo pour ensuite l'envoyer sur un site de streaming

### **Compresser un PDF**

avec Ghostscript installé

```
gs -dBATCH -dNOPAUSE -q -sDEVICE=pdfwrite -dPDFSETTINGS=/ebook -
sOutputFile=nom_pdf_réduit.pdf nom_pdf_à_réduire.pdf
```
Autres paramètres à la place de ebook :

- dPDFSETTINGS=/screen piètre qualité (72 dpi)
- dPDFSETTINGS=/ebook bon compromis (150 dpi)
- dPDFSETTINGS=/prepress résultat similaire à la fonction "Prepress Optimized" d'Acrobat Distiller (300 dpi)
- dPDFSETTINGS=/printer résultat similaire à la fonction "Print Optimized" d'Acrobat Distiller (300 dpi)

Pour affiner la qualité par rapport à la taille

```
gs -dBATCH -dNOPAUSE -q -sDEVICE=pdfwrite -dDownsampleColorImages=true -
dColorImageResolution=140 -sOutputFile=nom_pdf_réduit.pdf
nom_pdf_à_réduire.pdf
```
140 donnera une qualité inférieure à celle de ebook (150) mais supérieure à screen

## **Pivoter une page ou plusieures d'un PDF**

Pivoter de 90° dans le sens des aiguilles d'une montre la page 3 d'un pdf comportant 5 pages :

pdftk fichier-entrée.pdf cat 1-2 3east 4-5 output ficier-sortie.pdf

From: <http://debian-facile.org/> - **Documentation - Wiki**

Permanent link: **<http://debian-facile.org/utilisateurs:chalu:tutos:memo-commandes>**

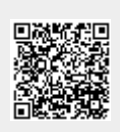

Last update: **09/03/2021 19:12**